# **Exporting PDF files from QuarkXpress 6.x**

This document covers creating the settings in Quark 6.x to export PDF files that are usable by Publication Printers.

**THIS DOCUMENT IS NOT INTENDED TO REPLACE THE MANUAL FOR YOUR SOFTWARE AND WILL NOT "FIX" FILES THAT ARE SETUP INCORRECTLY.**

It is intended to supplement your knowledge of the software and the proper technique for creating press ready files.

If you have questions, please contact your Account Manager.

# PLEASE NOTE:

K HAS INFORMED US OF AN ISSUE WITH 3 WINDOWS FONTS. THEY E WILL PRODUCE UNEXPECTED RESULTED WHEN REFINED THROUGH OR FRONT-END WORKFI D USING THIS FON WHENEVER POSSIBLE. SHOULD YOU CHOOSE TO USE THIS FONT. PLEASE BE SURE TO OUTLINE IT AS WE CANNOT BE RESPONSIBLE FOR ITS FINAL OUTPUT.

# Publication Printers<sub>corp</sub>

# **Minimum Recommended File Creation Guidelines and Potential Problems**

The information below are only recommendations to assist you in setting up your publication properly. **Theese will not apply to all projects or circumstances. Please contact your Account Manager if you have questions about your project.**

- **The document size must be correct:** We rarely print a job at 8.5x11. More common sizes are 8.375x10.875 or 8.25x10.75. This may not be your project size. **PLEASE REFER TO YOUR ESTIMATE FOR YOUR TRIM SIZE.** If your source file is not built to the correct size, the final output may not look like you expect it to.
- **Bleed:** We need a minimum of .125" bleed but prefer .25" bleed. If you send files with less than .25" bleed and there are elements close to trim or the file is the wrong trim size, we may have a difficult time with your job.
- **Margins:** We ask that you don't place anything important less than .25" from trim, especially type. **TRIM IS THE TOP, BOTTOM & FACE OF THE PAGE.** If type, images and/or page numbers are within .25" of trim, it is possible for it to be cut off.

**FOR PUBLICATIONS THAT WILL NOT SADDLE STITCH, THE MARGIN ON THE BINDING EDGE "SPINE-SIDE" OF THE PAGE MAY NEED TO BE INCREASED TO AVOID LOSS IN THE BINDING.**

- **Crop Marks:** We ask for **NO** crop marks as trim boxes are defined within PDFs if they are exported from the Adobe products or Quark. If you want to include them, they **MUST** be offset .25" to ensure they are outside of the bleed area.
- **<u>Spot Colors:</u>** If your job prints in process color (CMYK) please make sure **NO** Spot colors are in use in the document. Although we can convert them in our workflow, it is considered best practice to convert them before creating the PDF file.
- **Fonts:** Some fonts are restricted from being embedded in the PDF file by the license. Indesign will warn you if the font cannot be embedded due to licensing restrictions. If this happens, please either outline the text or choose a different font.

**Image Resolution:** 225-300dpi at final size is recommended for images. Enlarging images will decrease the effective resolution while reducing images will increase the effective resolution. We flag for images under 200dpi.

*The quality of the original image will be a factor in how it will re-produce. Up-sampling images in Photoshop will not necessarily increase the quality.* 

- **Image Color:** Please make sure your images are CMYK or Grayscale. Although we can convert RGB images in our workflow, it is considered best practice to covert them before creating your PDF.
- **Acrobat Preflight:** If you have Acrobat 7 Professional or above, you have a fairly robust preflight tool available to you. We have a preflight profile available on our website *(or we can walk you through setting up a custom profile)* you can use to preflight incoming PDFs and your final PDF to ensure nothing has gone wrong in the creation of your final print PDF.
- **Rich Black Usage:** Our recommended Rich Black build is C-60 M-40 Y-30 K-100. Only use this build for large, solid areas of black coverage. **DO NOT** use this build for body copy, thin lines or small elements.
- **Registration Color: NEVER** use the color *" Registration"* that is in the Swatches palette. This is 100% of all colors and will not output correctly.
- Auto Color: Files and page elements that have been imported from Microsoft Word and PageMaker can sometimes use the color "Auto." This color behaves like "Registration" color and will not output correctly.
- **Fonts:** Some fonts are restricted from being embedded in the PDF file by the license. Indesign will warn you if the font cannot be embedded due to licensing restrictions. If this happens, please either outline the text or choose a different font.

# **PDF Export Settings for Quark 6**

• File - Export as PDF

(here you can select a page range or do the entire document)

• Click on Options

# **Layout Info**

• You can leave this blank

# **Hyperlinks**

• Un-check the "Include Hyperlinks"

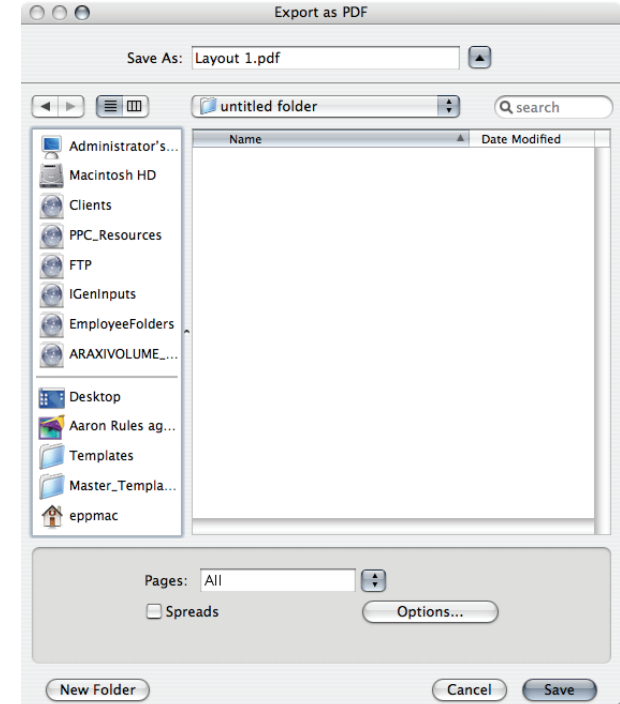

#### PDF Export Options for Layout 1

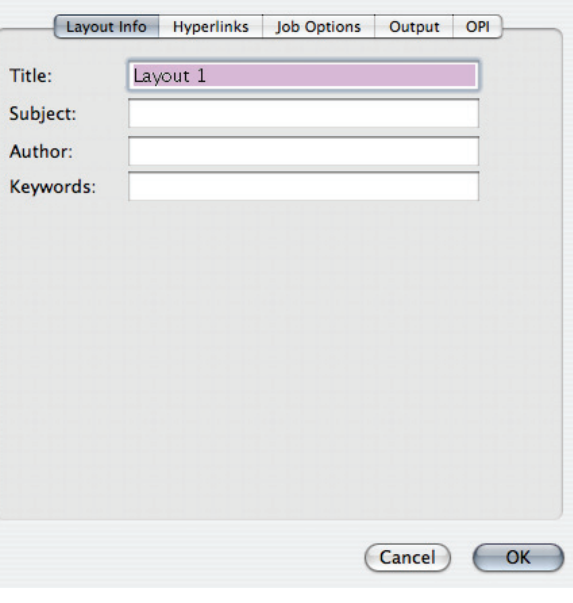

#### PDF Export Options for Layout 1

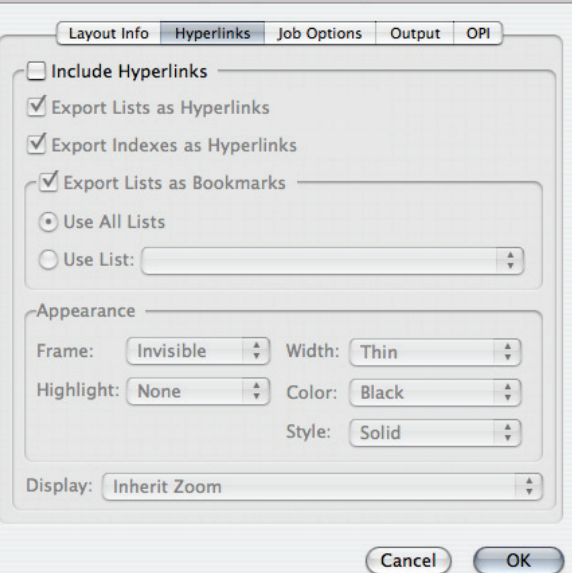

# **Job Options**

- Check "Embed all fonts"
- Check "Subset fonts below" (Set this number to 100%)

# **Compression Options**

Color & Grayscale Images have the same settings

- Compression is set to Manual Zip (8bit)
- Resolution is set to Keep Resolution

Monochrome Images

- Compression is set to CCITT Group4
- Resolution is set to Keep Resolution
- Compress Text and Line Art should be Checked

## **Output**

- Type is set to Composite
- Print Colors is CMYK

(If your job is printing with a Spot color you will change the Print Colors to AS IS and will need to ensure the correct colors are output)

• Registration should be off

(When Quark produces a PDF file it defines a Trim Box based off the document size, this is the reason we don't need any marks)

- Bleed Type will be Symmetric
- Amount .25

(We can work with .125 but prefer .25 if possible)

### **OPI**

• OPI should be Un-Checked

PDF Export Options for Layout 1

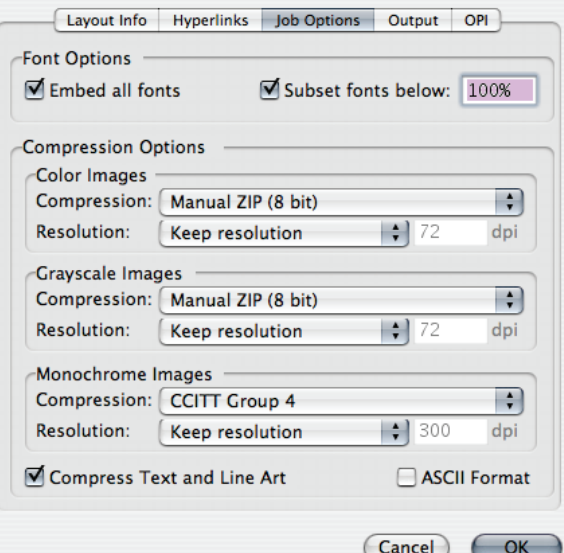

#### PDF Export Options for Layout 1

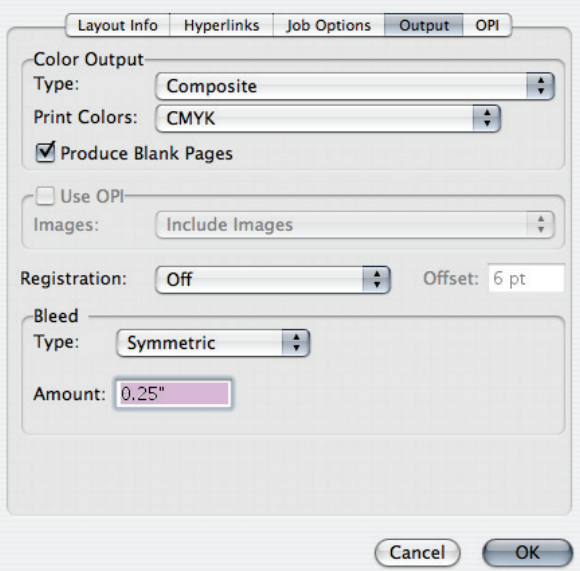

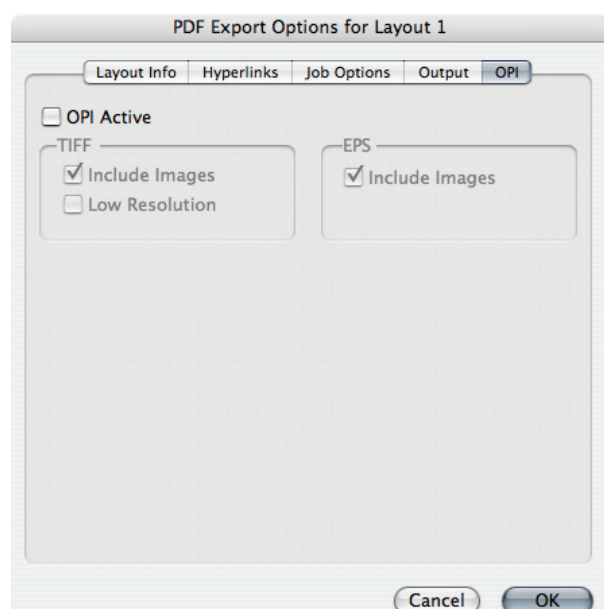